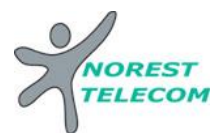

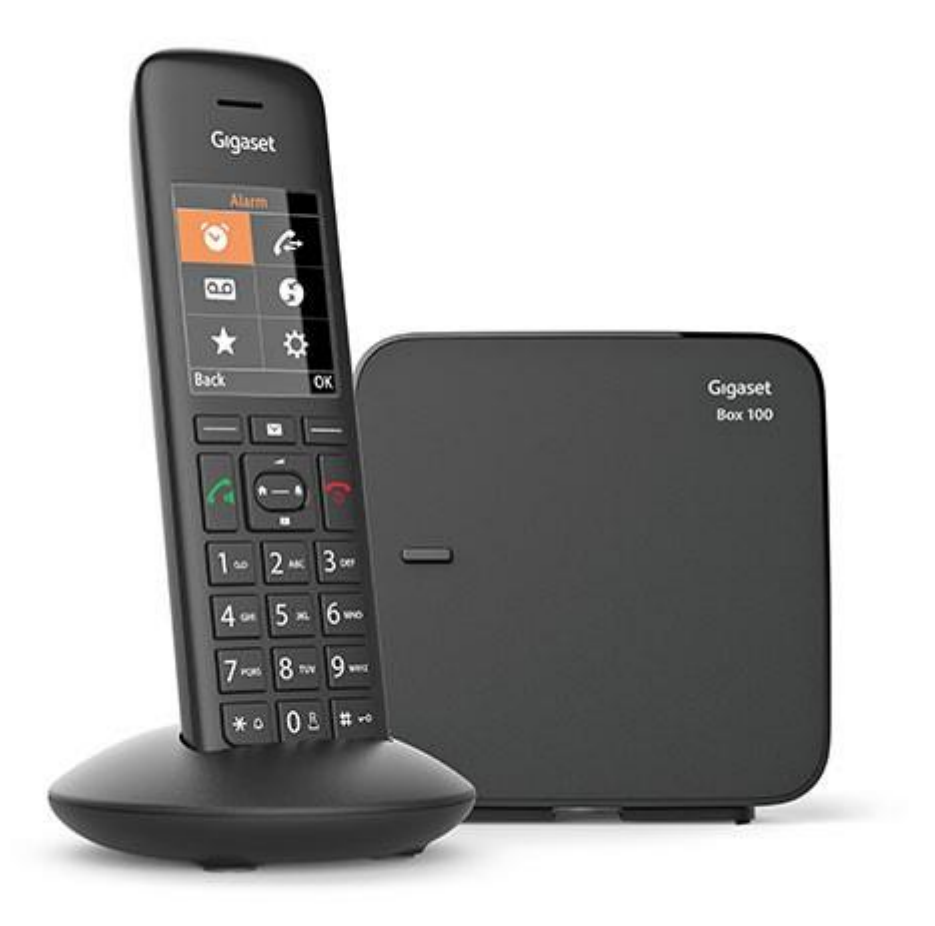

# **GIGASET C570**

Siège social : 25, rue de la gare 67690 Hatten Tél. : 0820 426 126 Fax : 0820 426 127 S.A.S au capital de 100 000 €- SIRET 488 844 382 000 33 – Code APE : 6190Z

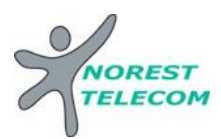

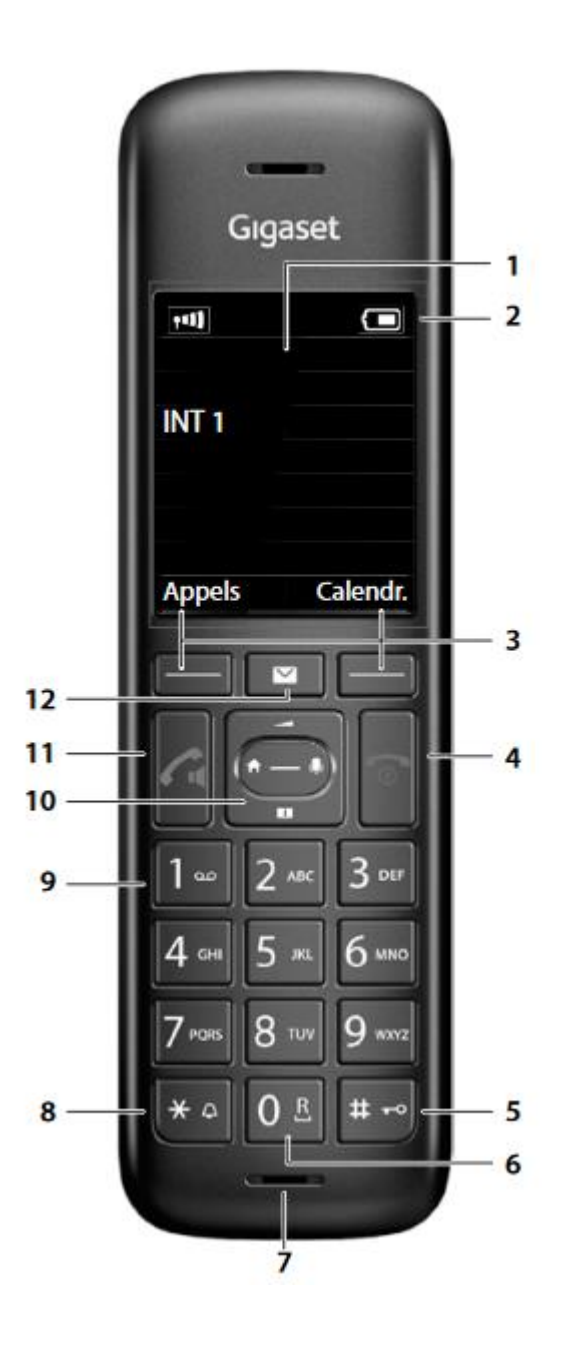

## Combiné

- 1 Écran
- 2 Barre d'état Les icônes affichent les réglages actuels et l'état de fonctionnement du téléphone.
- 3 **Touches écran** Différentes fonctions, selon la commande en cours d'utilisation
- 4 Touche Raccrocher, touche Marche/Arrêt Mettre fin à la communication ; Interrompre la fonction
	- Niveau menu précédent appui bref Retour au mode veille appui long Activation/désactivation du appui long combiné (en mode veille)
- 5 Touche Dièse / Touche de verrouillage Activation/désactivation du  $\blacktriangleright$  appul long verrouillage (en mode veille) Passage du mode majuscules, pappui bref au mode minuscules et au mode chiffres (lors de la saisie) Insertion d'une pause entre  $\blacktriangleright$  appui long
	- les chiffres **Touche R**
	- Double appel (clignotement)  $\blacktriangleright$  appui long
- 7 **Microphone** 8

6

9

- **Touche Étoile** Activation/désactivation des  $\blacktriangleright$  appul long sonneries (en mode veille) Ouverture du tableau des appui bref caractères spéciaux (lors de la saisie)
- Passage du mode de numéro- > appui bref tation par impulsions au mode Fréquence vocale (pour la communication en cours)
- **Touche 1**

Sélection de la messagerie appui long externe

10 Touche de navigation / touche de menu

Ouvrir le menu ; naviguer dans les menus et les champs de saisie ; appeler les fonctions (en fonction de la situation)

11 Touche Décrocher / touche Mains-libres Accepter la conversation ; composer le numéro affiché ; commuter entre le mode combiné et mains-libres

Ouvrir la liste des numéros bis > appui bref Début de la composition du  $\blacktriangleright$  appui long numéro

**12 Touche Messages** Accès au journal des appels et à la liste des messages; Clignote : nouveau message ou nouvel appel

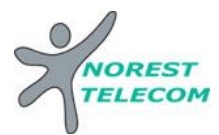

Appels externes **0 + Numéro de téléphone**

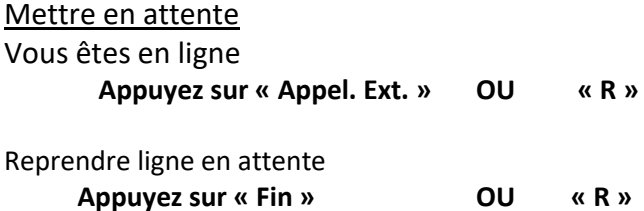

Répondre à une deuxième ligne Vous êtes en ligne Un signal sonore annonce un deuxième appel **Appuyez sur « Appel. Ext. » OU « R » Faire le code « \*55 » OU Répertoire – « Double appel » - OK**

Pour circuler entre les deux appels, descendre avec la flèche du bas

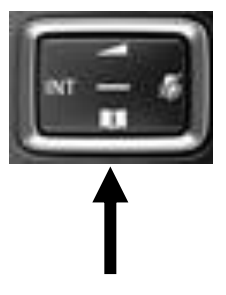

Mettre en place un renvoi

Composez directement sur le téléphone **« \*11 + 0 + numéro de téléphone »** puis décrocher Exemple : transfert sur le 06 xx xx xx xx

> **\*11006xxxxxxxx puis décrocher Attendre 5 secondes et raccrocher**

Annuler un renvoi Composez directement sur le téléphone **« #1 »** puis décrocher Attendre 5 secondes et raccrocher

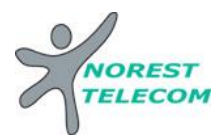

#### Liste des appelants (visualisation des appels perdus)

Appuyez sur la touche **« Liste des appelants »**

Sélectionnez **« App manqués »**

Lorsqu'un appel est manqué, la touche **« Liste des appelants »** clignote.

Changement de la sonnerie

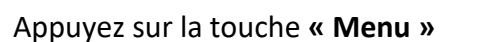

Allez sur l'onglet **« Réglages » « Sons/Audio » « Sonneries (combiné) » « Mélodies »**

Sélectionnez les différentes sonneries que vous souhaitez modifier dans **« Appels externes »**

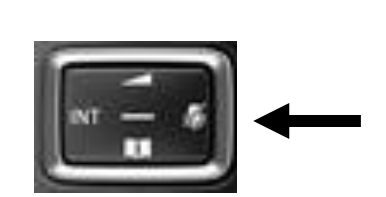

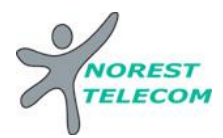

### **MESSAGERIE**

- **Mettre en fonction le renvoi de nuit :**  $*$  44 puis décrocher et attendre 5 secondes
- **Enlever la fonction renvoi de nuit** : #44 puis décrocher et attendre 5 secondes

#### **CONFIGURATION DE LA MESSAGERIE :**

 **Choisir le mode du répondeur** : répondeur simple (le client ne peut pas laisser de message) Répondeur enregistreur

Tapez « 32 » puis décrocher

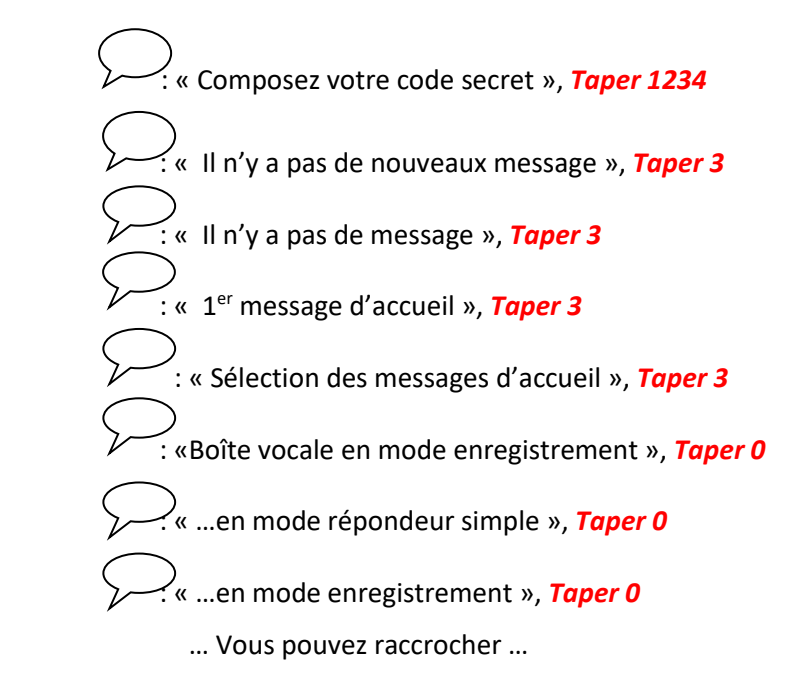

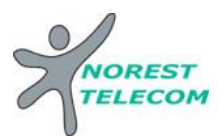

:

#### **Enregistrement du message 1 et /ou 2** :

#### Tapez « 32 » puis décrocher

- $\langle \cdot \rangle$  : « Composez votre code secret », Taper 1234
- : « Il n'y a pas de nouveaux message », *Taper 3* TAPER 0 pour SUPPRIMER le **« <sup>1</sup> ermessage d'accueil » IL Y A DEUX CHOIX :**   $\overline{\phantom{a}}$ 
	- : « Il n'y a pas de message », *Taper 3*

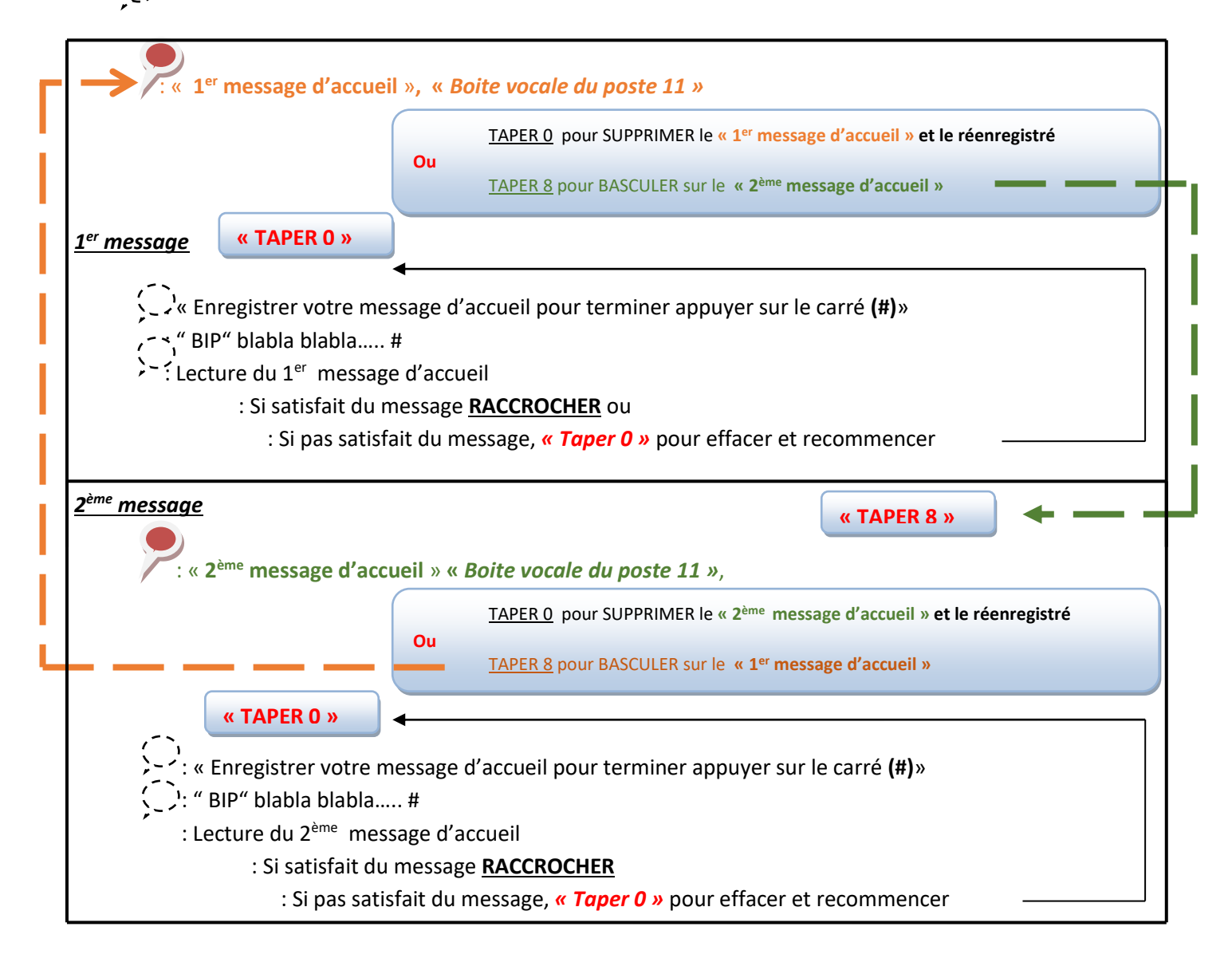

**Explications :** Votre répondeur est composé de 2 messages différents. Ceux-ci vous permet d'enregistrer un message que vous allez pouvoir diffuser toute l'année, et un autre que vous allez pouvoir mettre en place exceptionnellement (exemple : congés annuels). Pour basculer entre le message 1 et le message 2, il suffit d'appuyer sur la touche 8 (comme indiqué si dessus).  $\ddot{\phantom{a}}$ <u>at</u>

Le dernier message que vous entendez avant de raccrocher est celui qui sera diffusé lorsque vous allez activer le répondeur.

#### **ATTENTION, n'oubliez pas de remettre le message annuel dès retour de vos congés.**

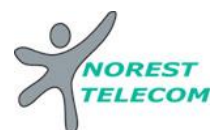

#### **LECTURE DES MESSAGES**

#### **Lecture des nouveaux messages** :

Tapez « 32 » puis décrocher

- « composer votre code secret », *taper 1234*
- $\Rightarrow$  « vous avez reçu X nouveaux messages »

**………………………Lecture des messages……………….**

 *Taper 0* pour effacer le message reçu o *Taper 0* pour confirmer l'effacement

#### **Lecture des messages sauvegardés :**

Tapez « 32 » puis décrocher

« composer votre code secret », *Taper 1234* « il n'y a pas de nouveau message », *Taper 3* « vous avez X messages »

**………………………Lecture des messages……………….**

*Taper 3* pour aller au message suivant **ou** *Taper 1* pour aller au message d'avant **ou** *Taper 0* pour effacer le message o *Taper 0* pour confirmer l'effacement

#### **Consulter sa messagerie à distance**

#### **Il est Possible de gérer sa messagerie vocale à distance :**

Pour cela il suffit :

- d'appeler la ligne directe du poste à consulter *03 xx xx xx xx*
- de taper *« \* »*
- de taper le code secret *« 1234 »*
- de taper le numéro interne du poste à consulter *« xx »*
- ensuite le principe est le même que si on est devant le poste en question